## **Clever- Cómo acceder al Curriculum de DPSCD Aplicaciones a través de Clever.com**

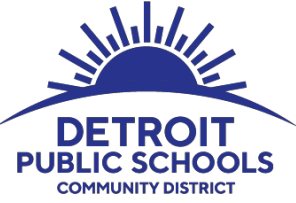

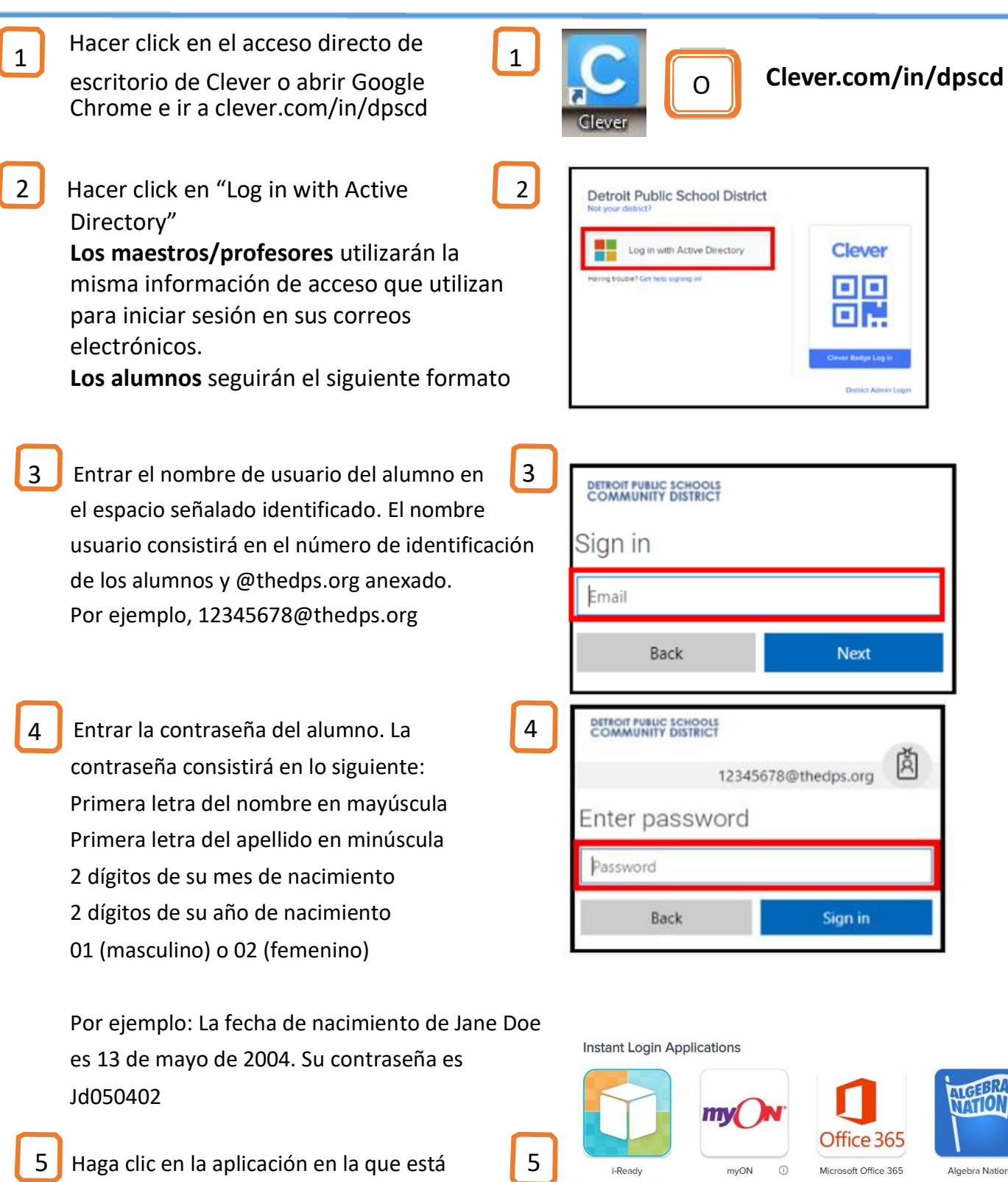

Edulastic

Edulastic

Edgenuity<br>ourseware<sup>\*\*</sup>/...

Courseware

typing

 $\begin{tabular}{ll} \textbf{Typing.com} & $\textcircled{\tiny 1}$ \end{tabular}$ 

Khan Academy 1

interesado/a en acceder.